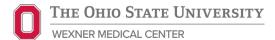

# **Need Help Choosing a Transplant Program?**

Learn how to find data to compare transplant programs using the Scientific Registry of Transplant Recipients (SRTR) website: <a href="https://www.srtr.org">www.srtr.org</a>

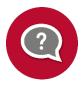

#### Did you know all organ transplant centers aren't the same?

When making decisions for your care, you can find and compare data on each transplant center's performance to make the best decision for you. Information available for every transplant center in the United States includes:

- Wait list rates
   (length of time patients wait for transplant)
- Transplant volume rates
   (number of organs transplanted)
- 1-year graft survival rates (percentage of organs transplanted still working one year after surgery)
- 1-year patient survival rates
   (percentage of patients still living one year after transplant surgery)

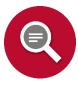

## Where to Find Transplant Center Information:

The Scientific Registry of Transplant Recipients (SRTR) collects data and statistics from all transplant centers in the United States and publishes this information to its website (www.srtr.org) twice a year in January and July.

Using this website, you can perform searches to find out information like how long patients wait for an organ transplant and how well patients do after transplant surgery. You can look up this information for every transplant center.

### To start your search:

- 1) Go to www.srtr.org.
- 2) At the very top of the homepage (next to the logo), locate the search menu underneath the "FIND & COMPARE TRANSPLANT PROGRAMS" heading.

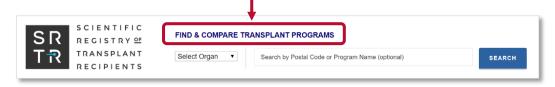

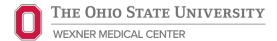

- 3) Select your search criteria. **For example:** you may want to look up information on kidney transplants at the Ohio State Comprehensive Transplant Center.
  - a. Choose "Kidney" from the organ selection drop-down menu, then type "Ohio State University" as the program's name, or enter the program's zip code "43210".

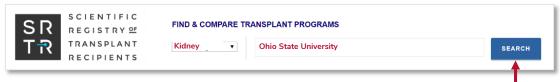

- b. Once you enter the search criteria, select the blue "SEARCH" button.
- 4) Scroll down to the bottom of the page to view data. Two report options appear:
  - a. PDF To open and download the full program report.
  - b. **Interactive** To view data about various aspects of the transplant program by clicking through tabs about the program's waiting list, organ offer acceptance rates, transplants performed, and patient outcomes.

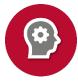

#### **How to Learn More About the SRTR Website:**

The homepage of the SRTR website has a black menu bar across the top of the page with eight tabs to drop-down menus on different topics:

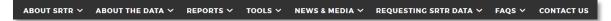

You can find helpful and in-depth information on how to use the transplant center data. In particular, the "About the Data," "Reports" and "Tools" tabs provide more details on using the SRTR website:

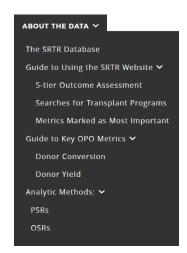

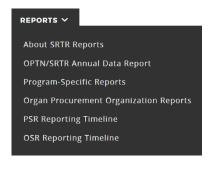

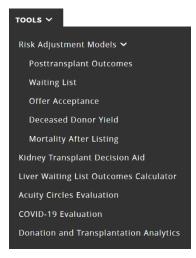

If you have additional questions on navigating the SRTR website, please contact the Ohio State Wexner Medical Center Comprehensive Transplant Center at **614-293-4100**.